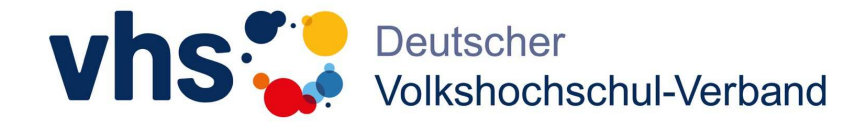

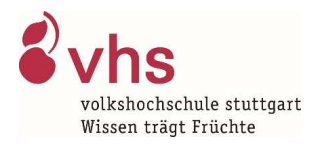

# **vhs.cloud**

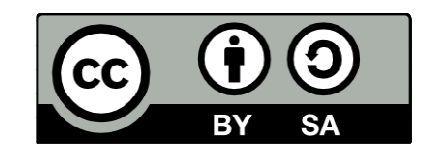

 $CC - BY - SA 4.0$ 

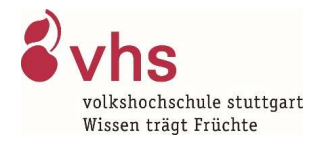

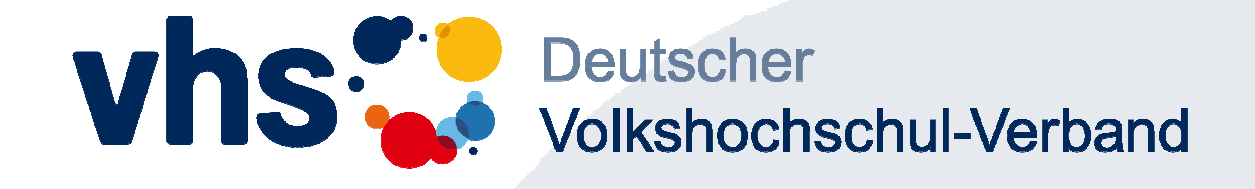

# **Kurse administrieren**

Kursbeitritts-Antrag annehmen

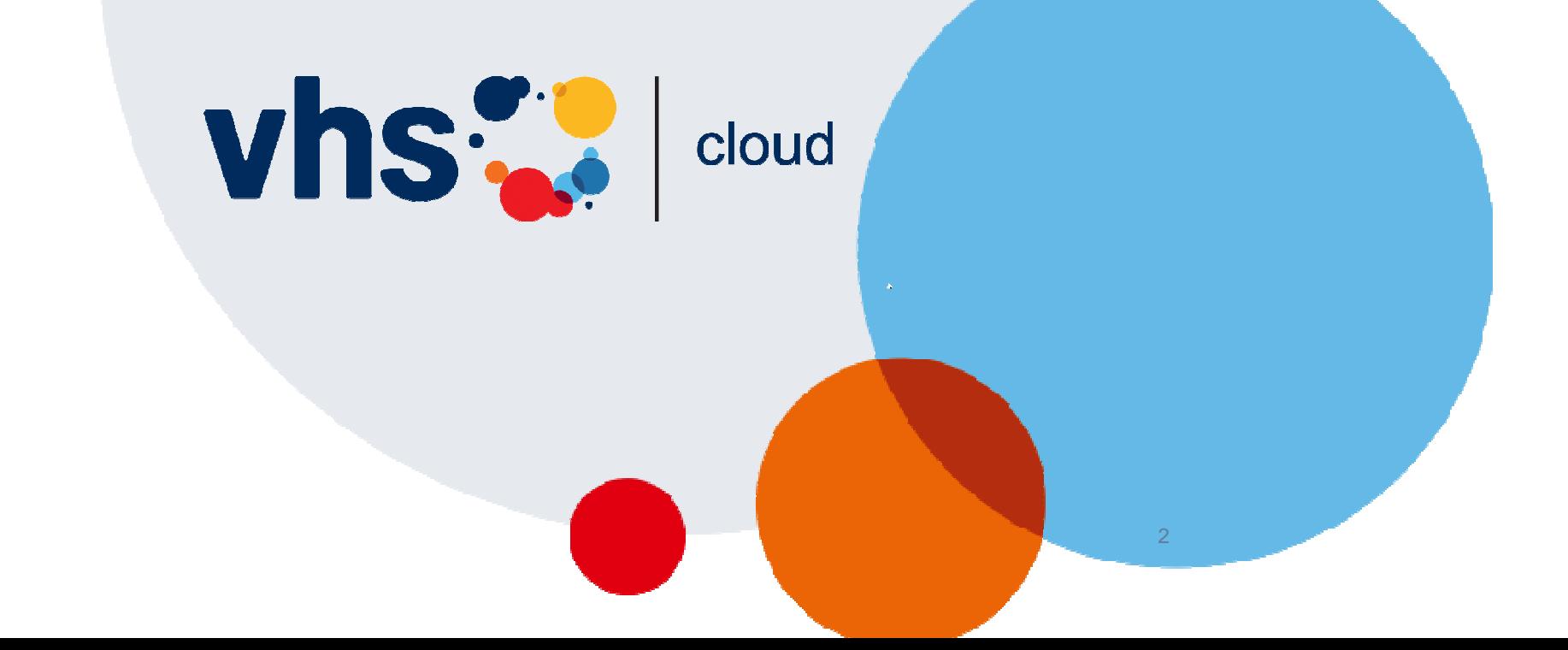

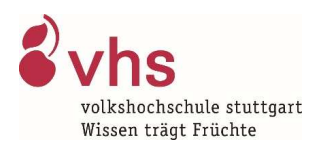

### Administration Kurse

Torsten Timm-KL ABMELDEN

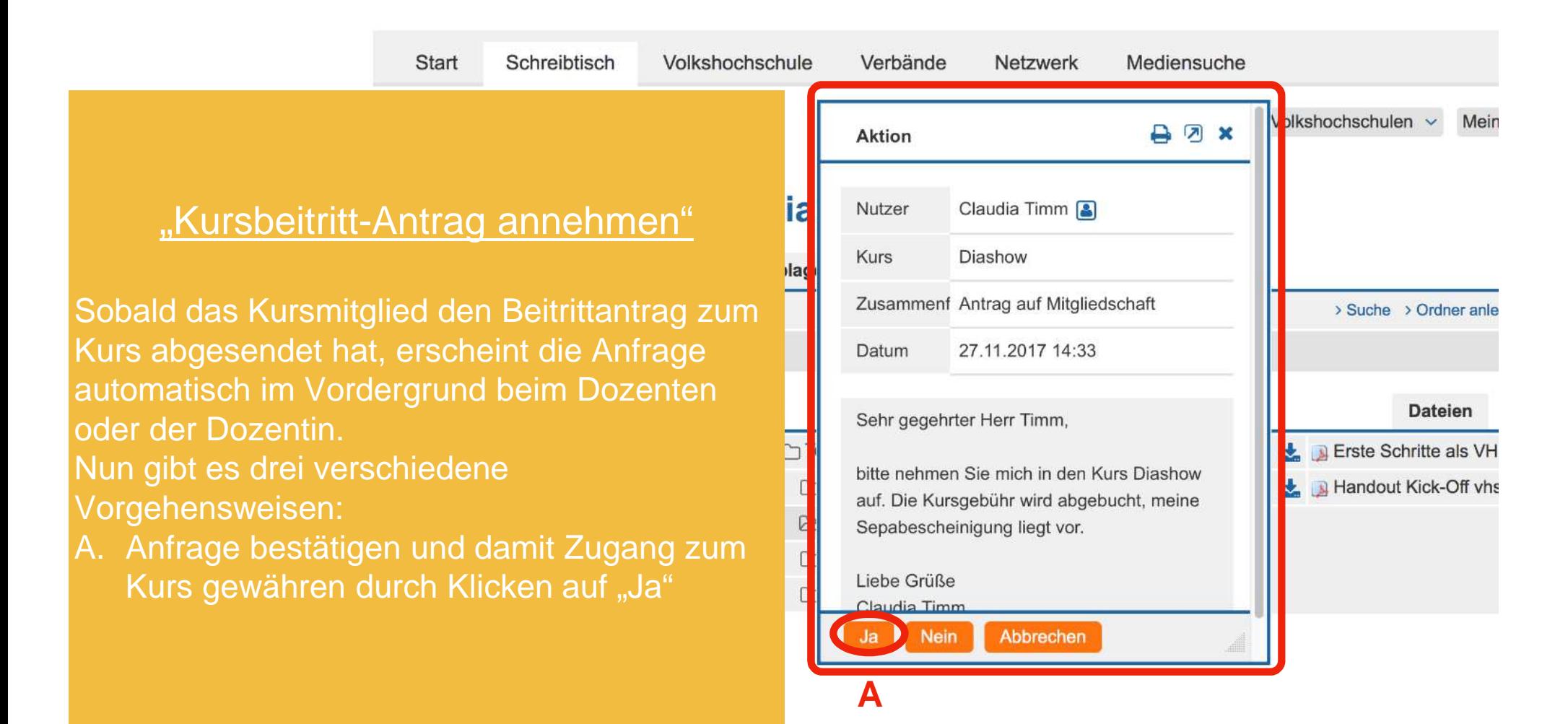

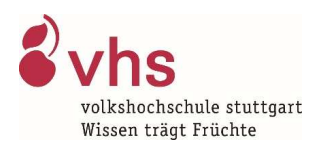

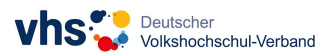

### Administration Kurse

Torsten Timm-KL ABMELDEN

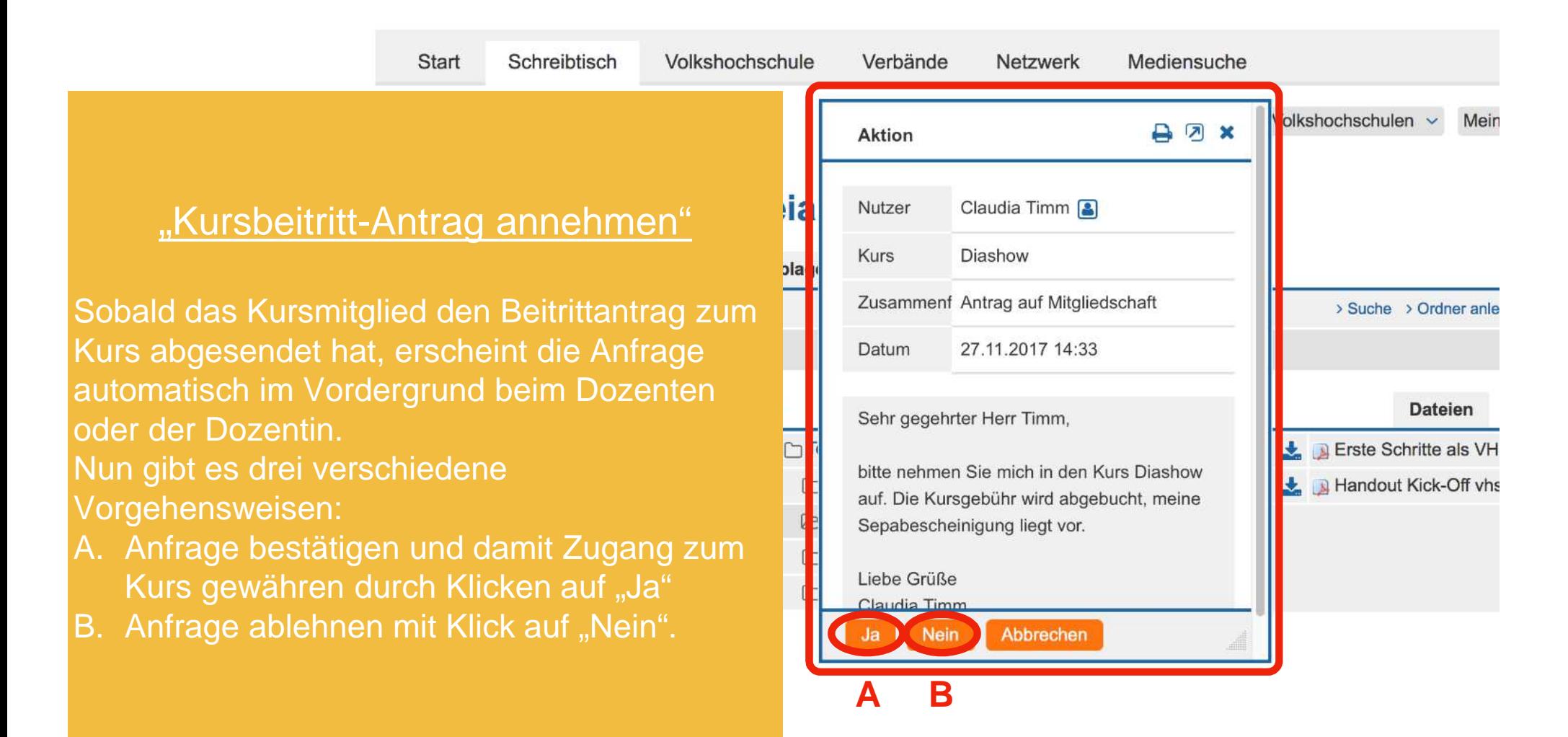

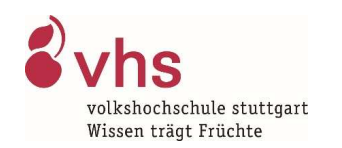

#### **vhs**<sup>\*\*</sup> Deutscher<br>Volkshochschul-Verband

#### Administration Kurse

Torsten Timm-KL ABMELDEN

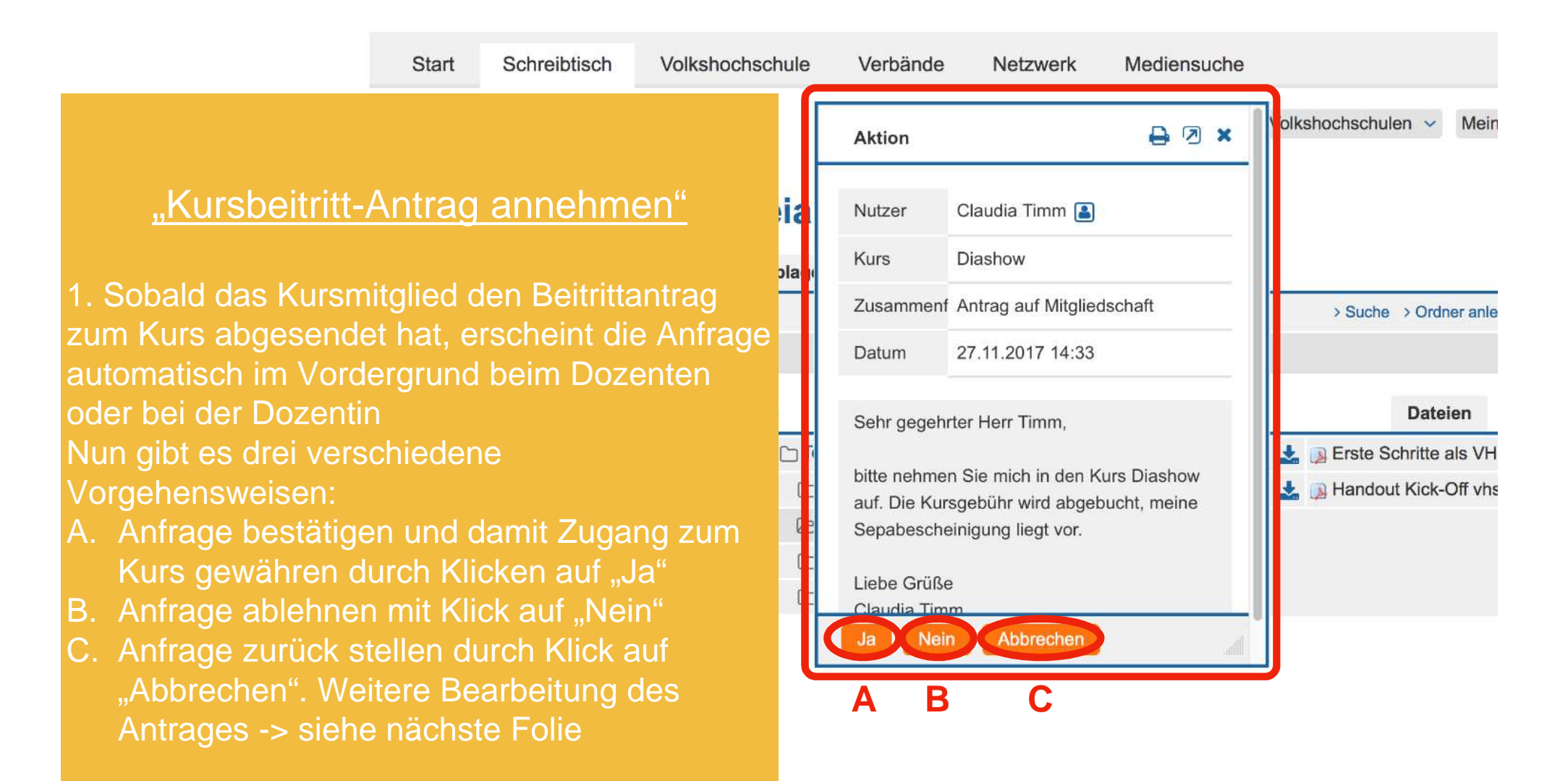

#### Administration Kurse

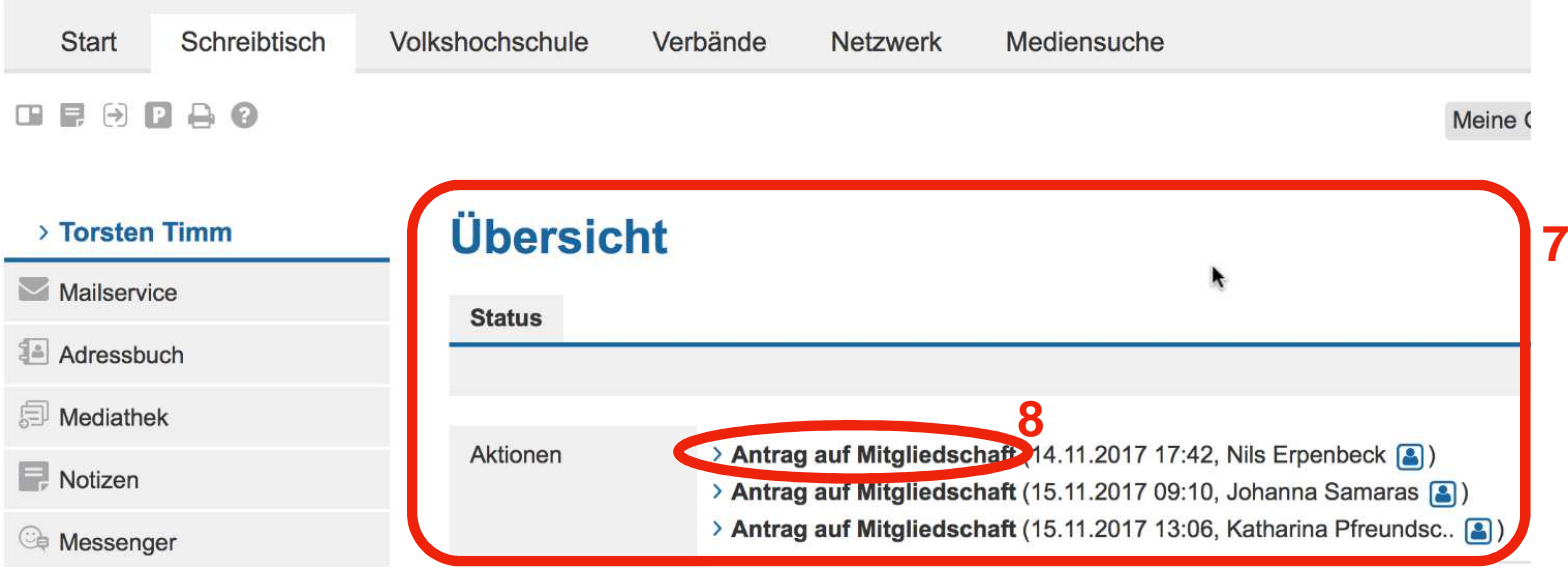

#### "Kursbeitritt-Antrag annehmen"

Antrag auf Kursbeitritt erneut aufrufen:

2. Auf dem Schreibtisch der Dozentin/ des Dozenten befindet sich im Bereich "Übersicht", Rubrik "Aktionen", der offene "Antrag auf Mitgliedschaft"

3. Ein Klick auf den Link, öffnet die Anfrage erneut und kann nun bestätigt werden

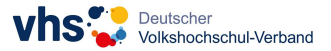

#### Administration Kurse

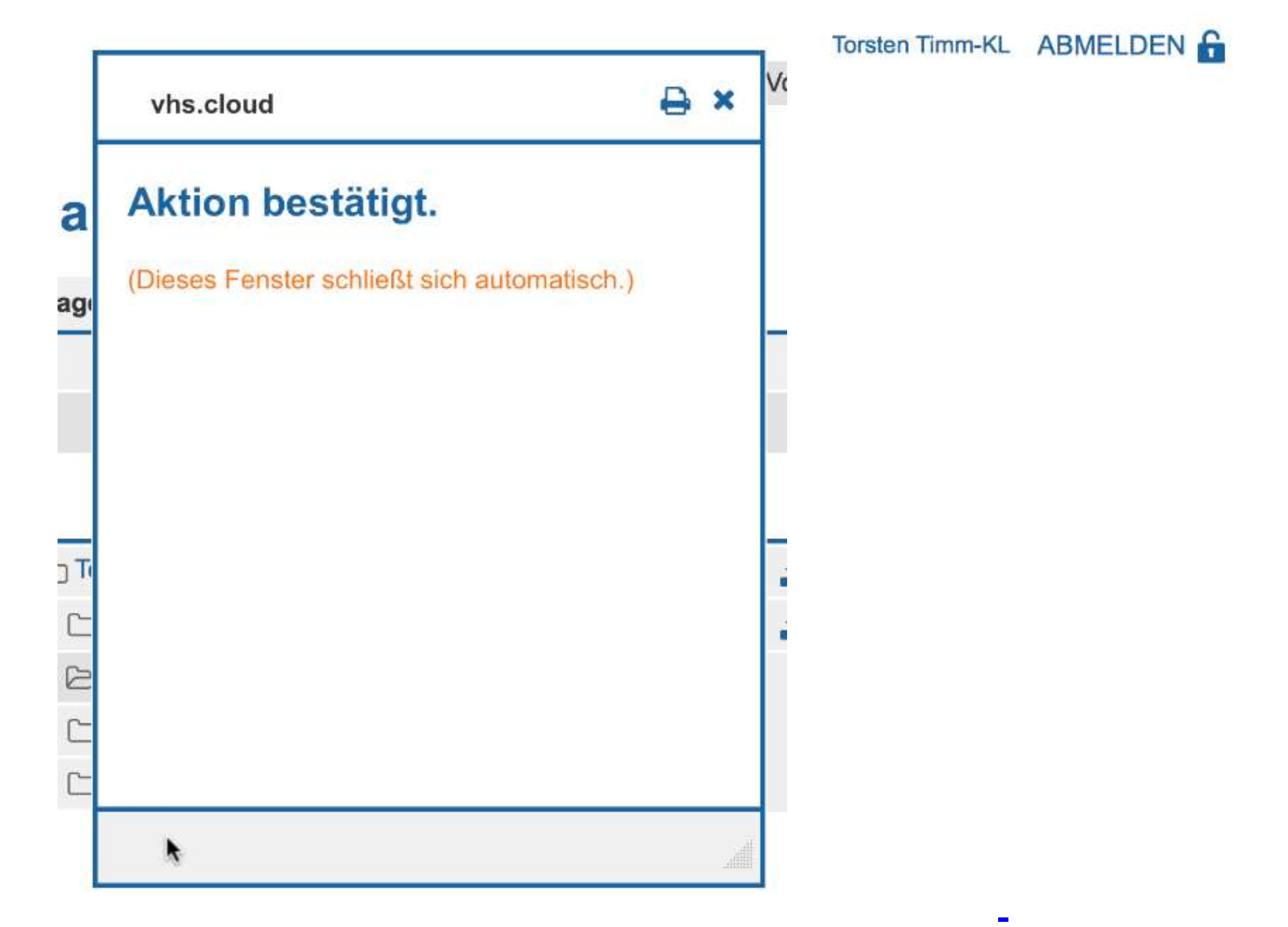

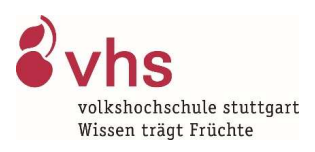

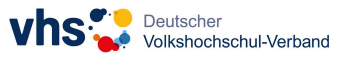

## Kontakt

Michael Doufrain Tel: 0711/1873-794Mail: <u>michael.doufrain@vhs-stuttgart.de</u>

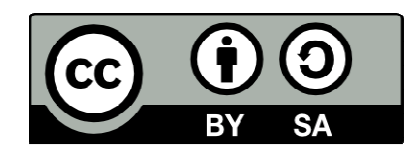

 $CC - BY - SA 4.0$